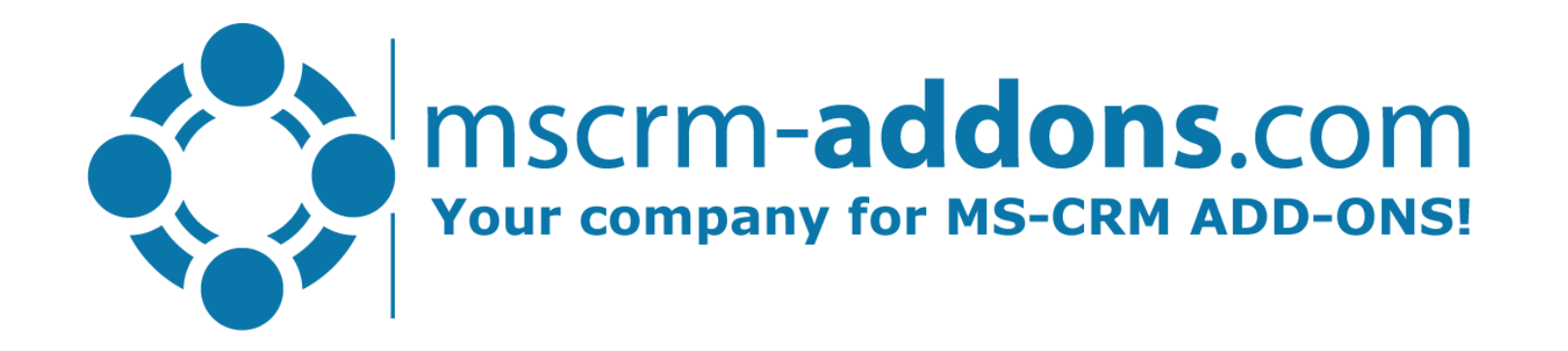

# Scheduled documents in Power Automate

Clint Higley, Michael Dohr

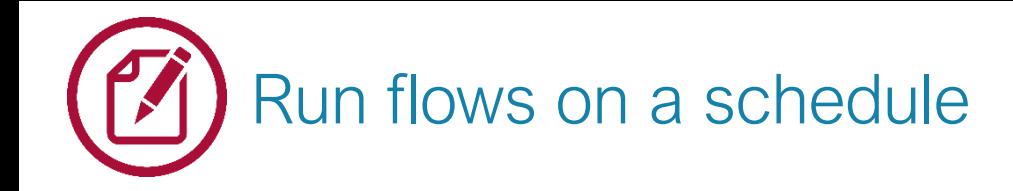

# F

## Create a scheduled cloud flow

- Interval & Frequency: every X
	- Minutes
	- Hours
	- Days
	- Weeks, …
- Start date and time
- Time zone

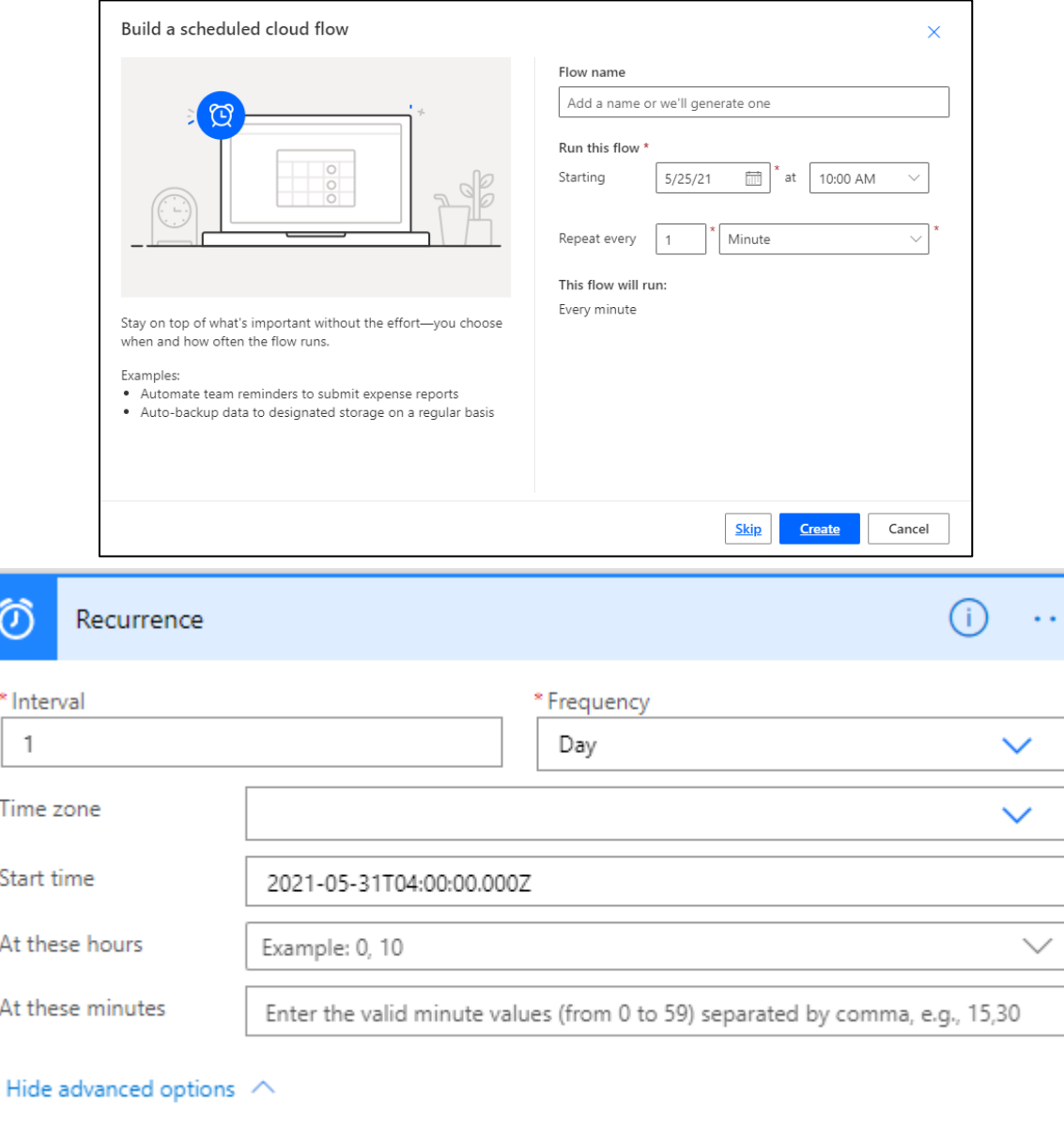

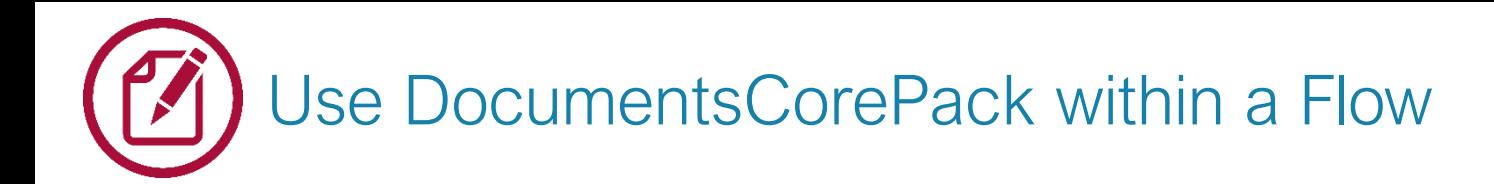

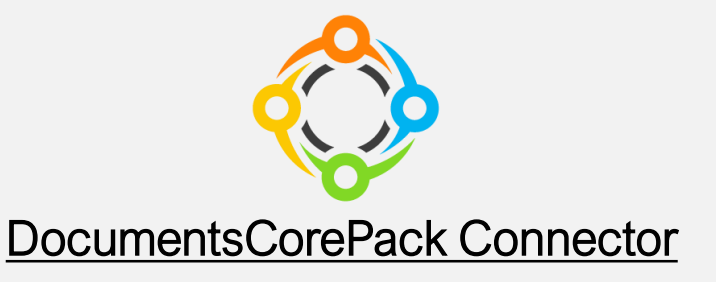

• 25+ actions to generate & process documents inside PowerAutomate

### Actions used

- 1. Create document job (PDF & HTML)
- 2. Add documents to email (content & attachment)
- 3. Send email

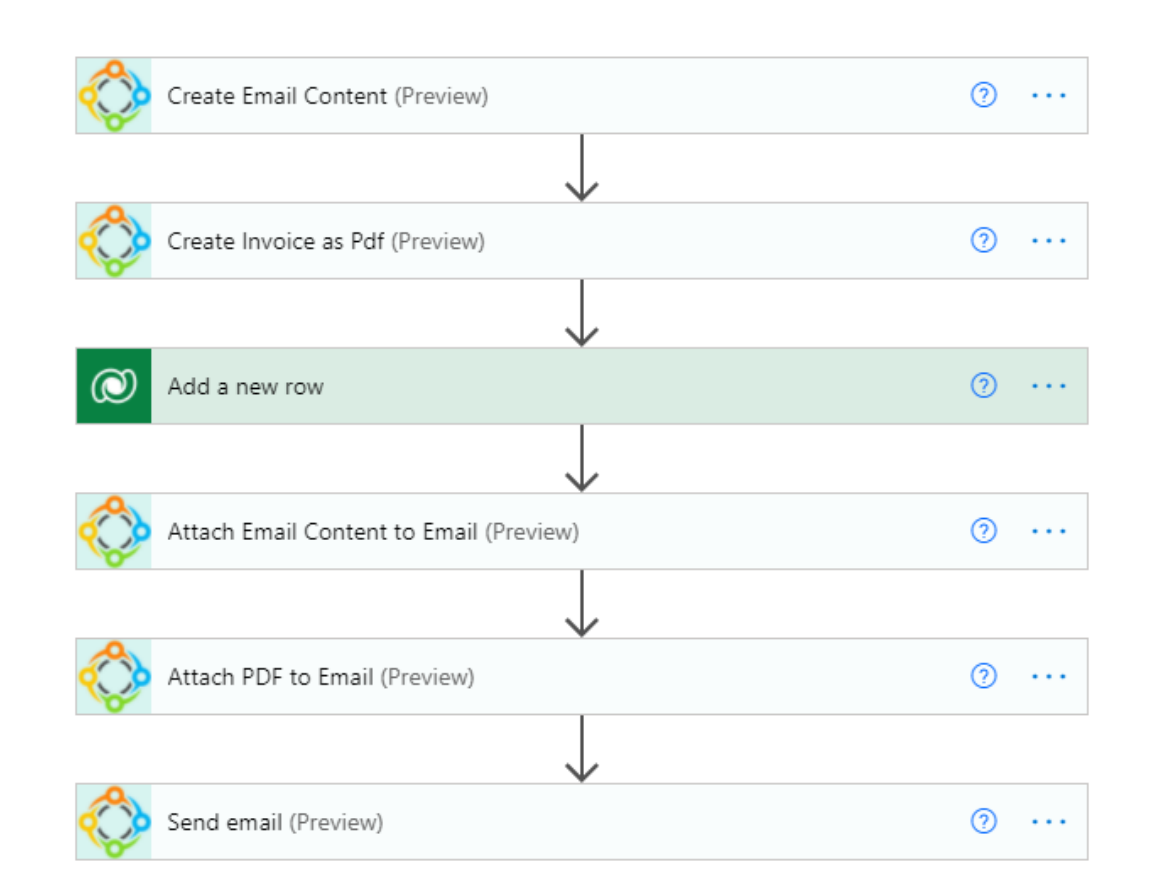

#### Helpful resources:

- [Activate the DocumentsCorePack](https://support.mscrm-addons.com/knowledgebase/how-to-activate-the-documentscorepack-custom-connector-for-powerapps-microsoft-flow/) connector for Microsoft Flow
- Step-by-Step [video: How to](https://www.youtube.com/watch?v=tUG10goIbzE) generate a document in Micrsoft Flow

# Demo:

- Use Case: Send overdue invoice notifications by email once invoice is overdue
- Step-By-Step: Set up flow to
	- Run every week (every 7 days)
	- Create overdue invoice notifications
	- Send overdue invoice notification to customer
- Use Case: Send report of outstanding invoices to Accounting Manager

# Helpful recources:

- [Step-By-Step: How to automate payment reminders in Microsoft Flow](https://support.mscrm-addons.com/knowledgebase/step-by-step-how-to-generate-an-automated-payment-reminder-in-microsoft-flow/)
- **[Step-By-Step Video](https://www.youtube.com/watch?v=IqIENvQXO-I)**

# Thank You, & Stay Safe!

- You can find us on the web at [http://www.mscrm-addons.com](http://www.mscrm-addons.com/)
- Help-Center (Live-Chat, Support): <http://www.mscrm-addons.com/Support.aspx>
- Don't forget we have an awesome Knowledge Base at <https://support.mscrm-addons.com/>, you'll find it to be a helpful resource!

US: +1 404 720 6066 [ussales@mscrm-addons.com](mailto:ussales@mscrm-addons.com) Europe:  $+43$  (316) 680 880 [sales@mscrm-addons.com](mailto:sales@mscrm-addons.com)

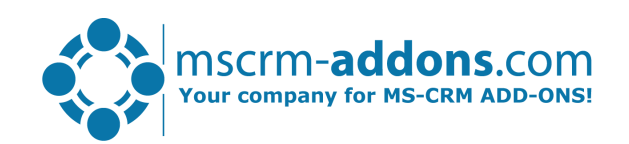